# 從RTMT匯出資料

## 目錄

簡介 必要條件 需求 採用元件 問題 解決方案 來自CLI的報告

## 簡介

本檔案介紹即時監控工具(RTMT),這是一個有用的工具,可用於以使用者友好的表格式檢查Cisco Unified Communications Manager(CUCM)中有關系統、已註冊電話、電腦電話整合(CTI)連線等健 康狀況的資訊。RTMT依賴於Cisco Real-Time Information Server(RIS)資料收集器、Cisco AlertMgrCollector(AMC)服務、Cisco Tomcat Stats Servlet、Cisco Trace Collection Service、 Cisco Trace Collection Servlet、Cisco Log Partition Monitoring Tool、Simple Object Access Protocol(SOAP)-Real-Time Service API、SOAP-Performance Monitoring API、Cisco RTMT CallManager Serviceability RTMTTomcat服務。

## 必要條件

#### 需求

思科建議您瞭解CUCM和RTMT。

#### 採用元件

本文檔中的資訊基於CUCM 7.1.5版及更高版本,但可能適用於早期版本。

本文中的資訊是根據特定實驗室環境內的裝置所建立。文中使用到的所有裝置皆從已清除(預設 )的組態來啟動。如果您的網路正在作用,請確保您已瞭解任何指令可能造成的影響。

### 問題

RTMT工具中沒有提供允許您將顯示的資料匯出為PDF檔案或Microsoft Excel文檔的選項。

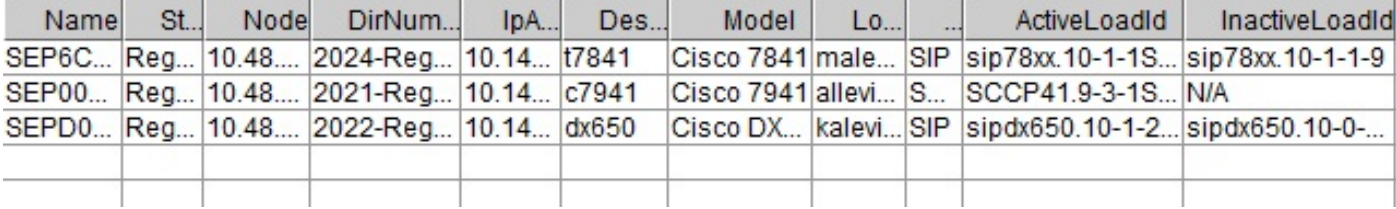

## 解決方案

RTMT使用Cisco RIS Data Collector服務輪詢終端(例如註冊電話、媒體資源、電話擴展、媒體網關 控制協定(MGCP)、H.323網關、會話發起協定(SIP)中繼和CTI會話)的狀態。也可以從CLI檢查此動 態資訊。

一個非常常見的任務是檢索有關所有已註冊/未註冊電話的資訊以及有關電話負載的資訊。可在 RTMT的Call Manager > Device search > Phone(Any Status)下找到它。來自RTMT的報告的螢幕截 圖顯示在問題部分。

在CUCM 10.0及更高版本中,可以在RTMT中的語音/影片>裝置搜尋>電話(任何狀態)下檢視有關 註冊電話的相同資訊。

要檢查相同的資訊、註冊的IP電話、活動韌體和非活動韌體,請輸入show risdb query phone 命令 :

admin:**show risdb query phone**

----------- Phone Information ----------- #TotalPhones, #TotalRegistered, #RegisteredSCCP, #RegisteredSIP, #UnRegistered, #Rejected, #PartiallyRegistered, StateId, #ExpUnreg4, 3, 1, 2, 0, 1, 0, 49,0

DeviceName, Descr, Ipaddr, Ipv6addr, Ipv4Attr, Ipv6Attr, MACaddr, RegStatus, PhoneProtocol, DeviceModel, HTTPsupport, #regAttempts, prodId, username, seq#, RegStatusChg TimeStamp, IpAddrType, LoadId, ActiveLoadId, InactiveLoadId, ReqLoadId, DnldServer, DnldStatus, DnldFailReason, LastActTimeStamp, Perfmon Object

SEP6C416A369375, t7841, 10.147.94.124, , 0, 0, 6C416A369375, reg, SIP, 622, yes, 0, 509, malevich, 1, 1404913142, 1, sip78xx.10-1-1SR1-4, sip78xx.10-1-1SR1-4, sip78xx.10-1-1-9, , , 0, , 1404913142, 2

SEP0018B9A0442B, c7941, 10.147.94.204, , 3, 0, 0018B9A0442B, reg, SCCP, 115, yes, 0, 115, allevich, 2, 1404913140, 1, SCCP41.9-3-1SR4-1S, SCCP41.9-3-1SR4-1S, , , , 0, , 1404913140, 2

SEPD0C7891413BC, dx650, 10.147.94.182, , 0, 0, D0C7891413BC, reg, SIP, 647, yes, 0, 532, kalevich, 4, 1404913141, 1, sipdx650.10-1-2-33, sipdx650.10-1-2-33, sipdx650.10-0-2-32, , , 0, , 1404913141, 2

SEP8CB64FF7E2EE, , 10.147.94.133, , 3, 0, 8CB64FF7E2EE, rej, SCCP, 436, yes, 0, 335, NoUserId, 7, 1405069589, 1, , , , , , 0, , 1405069635, 0

---------------- Total count 4 ----------------

可將資訊匯出到Excel檔案。將show risdb query phone命令的輸出複製並貼上到文本編輯器中,然 後將檔案另存為.csv(逗號分隔值或「逗號分隔」)檔案。例如,名稱為

UCM\_export\_data\_RTMT2.csv。

然後,使用Microsoft Excel開啟該檔案,該檔案將以表格報告的格式顯示。

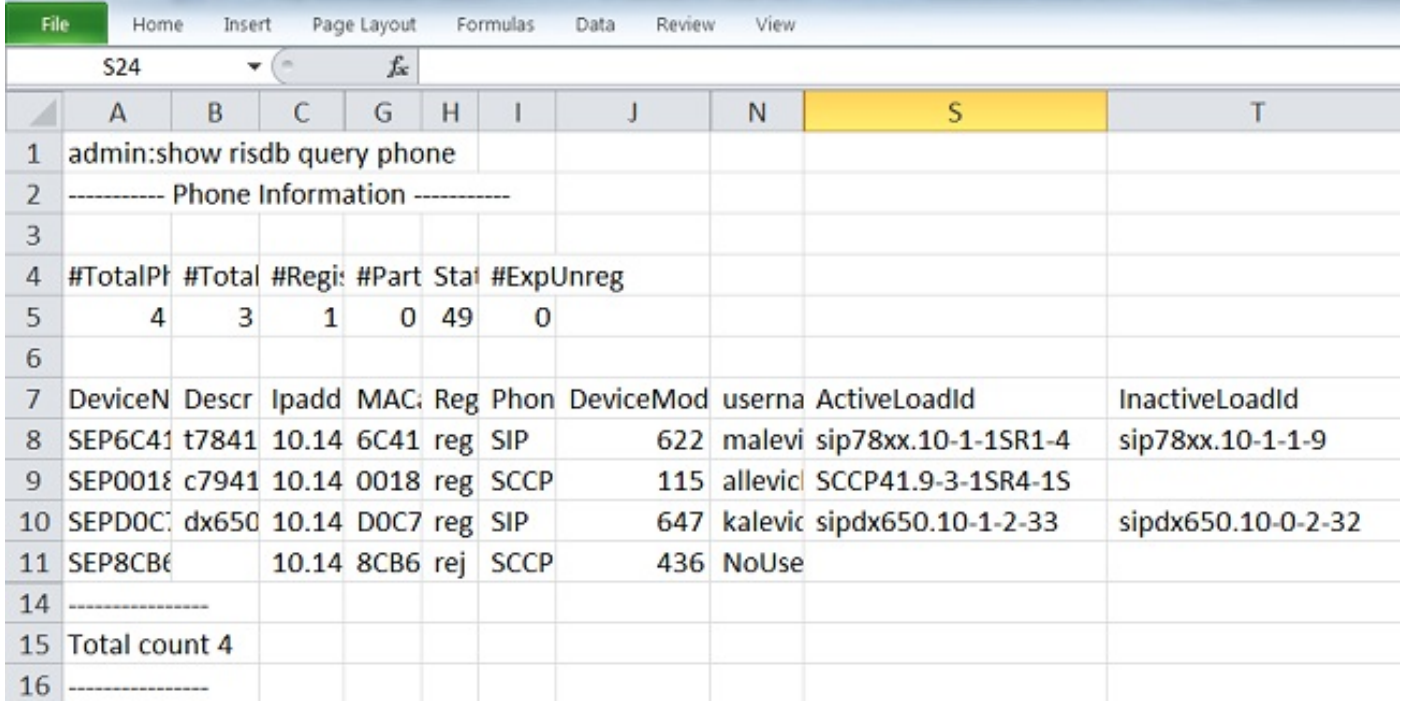

RTMT輸出和CLI命令之間的一個區別是裝置型號列。RTMT包含電話型號(例如Cisco 7841)的使 用者友好表示形式,在CLI中有相應的數字值(例如,Cisco IP電話7841為622)。 若要檢查不同電 話型別的數字(列舉)值表,請輸入run sql SELECT \* from TypeModel命令。

show risdb query phone命令只應在啟用呼叫管理器服務的呼叫處理節點上使用。如果在非呼叫處 理節點上輸入此命令,則會顯示錯誤消息「openMMF on PhoneTable failed」。

#### 來自CLI的報告

若要顯示有關終端和服務的可用報告清單,請輸入show risdb list命令。某些資訊也可在RTMT中檢 視。

#### CLI指令 RTMT位置

電話 CallManager -> Device -> Device Search -> Phone(任何狀態) ctiextn CallManager -> Device -> Device Search -> CTI Devices (任何狀態 — > Finish) h323 CallManager -> Device -> Device Search -> H323 Devices (任何狀態 — > Finish) 媒體資源 CallManager -> Device -> Device Search -> Media Resources (任何狀態 — > Finish) 洪博清單 CallManager -> Device -> Device Search -> Hunt List(Any Status -> Finish) ctimprovider CallManager -> CTI -> CTI搜尋 — >應用程式(任何狀態 — >完成) ctimline CallManager -> CTI -> CTI搜尋 — >線路(任何狀態 — >完成) sip CallManager -> Device -> Device Search -> SIP Trunk(任何狀態 — > Finish)

為了從CLI檢查效能計數器,管理員可以輸入show perf query class "class-name" 命令。例如,此 示例說明如何檢查是否呼叫了媒體終端點(MTP)資源:

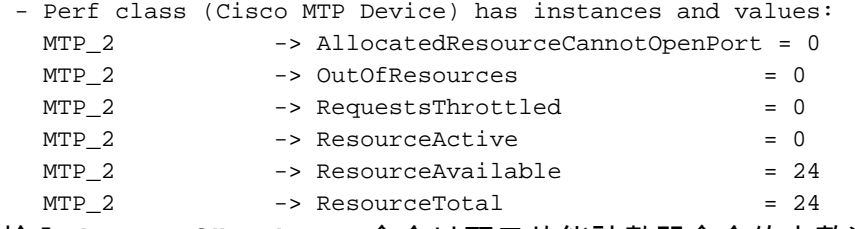

輸入show perf list classes命令以顯示效能計數器命令的完整清單。